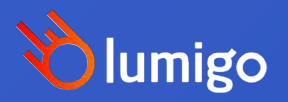

Debugging Schrödinger's App

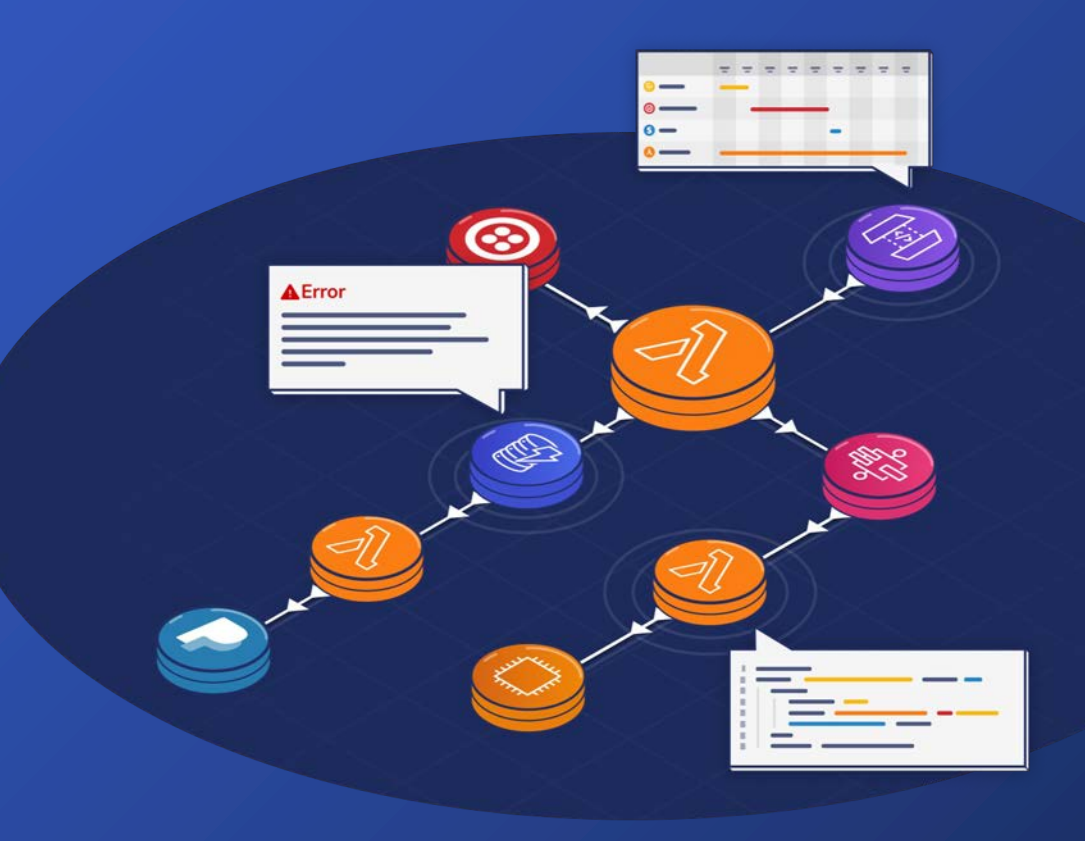

# How do fallen trees check for errors?

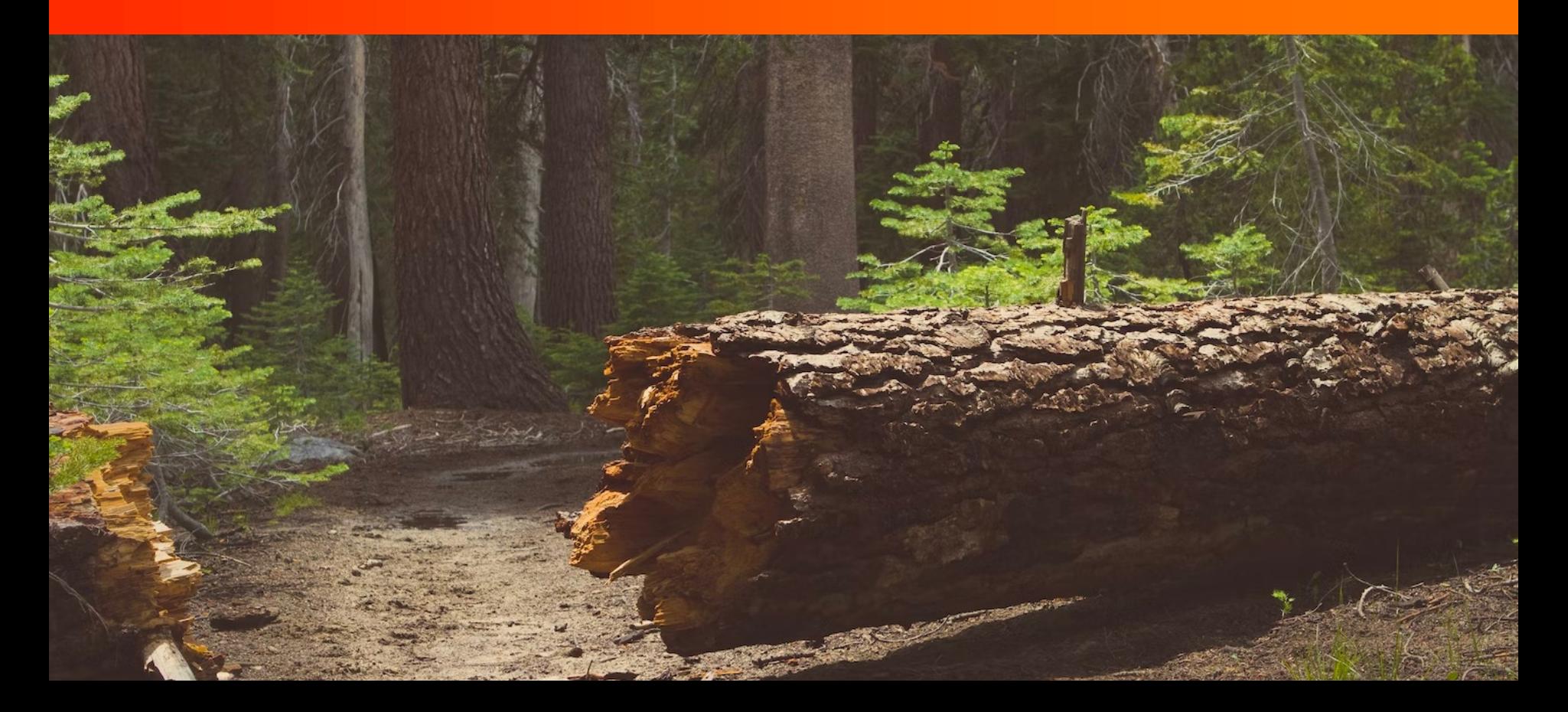

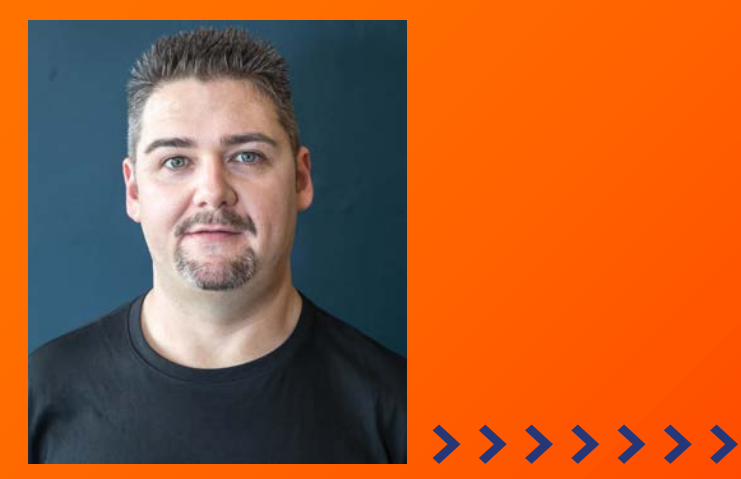

# **DeveloperSteve Coochin Lumigo Senior Developer Advocate**

Dev/Maker/Geek/Speaker/streamer/ruralite

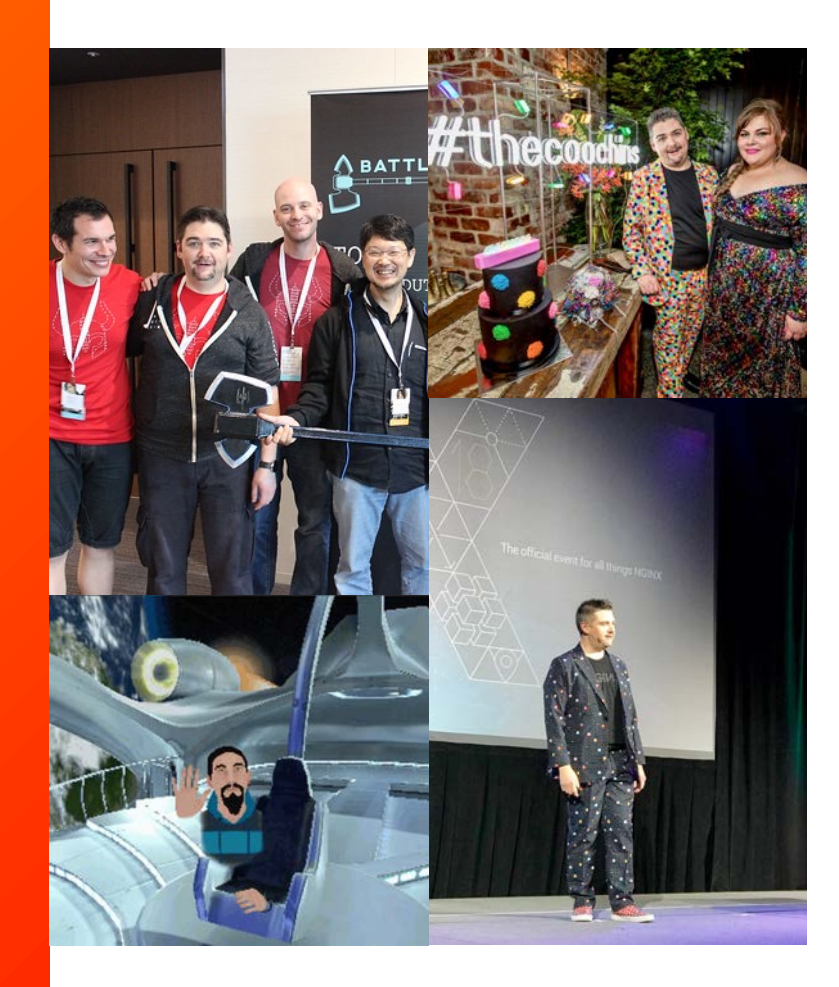

## **Building and Deploying Apps for Many Years**

When the client wants to combine options 1 and 2

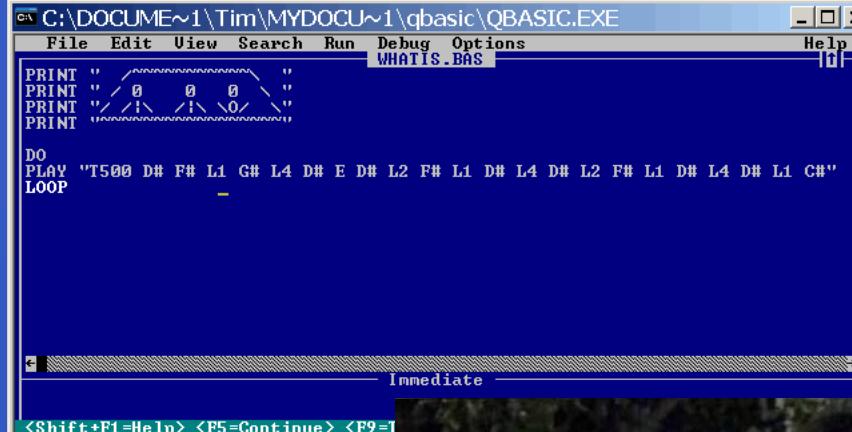

YOU SAID CLO **NATIVE APPS SCALE** PR

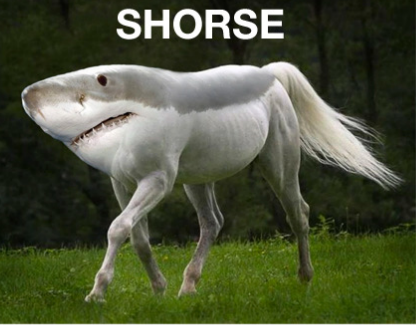

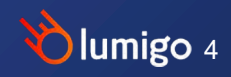

# For Scale, Build you Must

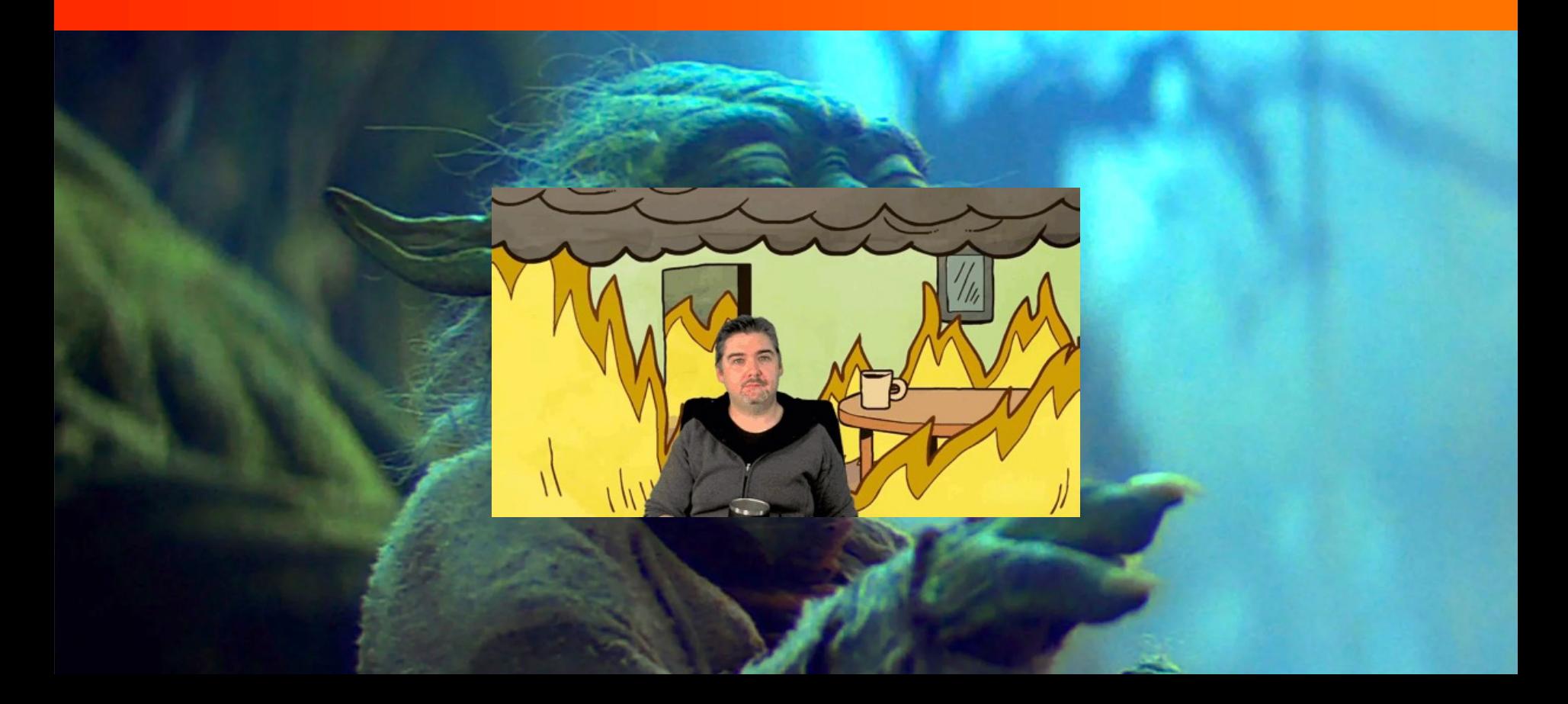

# Python Versatility

- Installable game/app dev
- API's
- Data Science
- Web (Django, Flask) ● IOT

# Schrodinger's Rules of Observability

![](_page_6_Picture_1.jpeg)

# Python local **Debugging**

- Core debugging *print()*
	-
	- *logging.warning()*
	- *Pdb*
- Library debugging IE<br>○ *pprint()* 
	-
- IDE (and plugins)
	- VSCode
	- Eclipse

![](_page_7_Picture_10.jpeg)

# Schrödinger's App

### Schrödinger's App

"If a tree falls in the forest and no one hears it, then it is both standing and not standing."

![](_page_8_Picture_14.jpeg)

# A SNAKE BYTE

# Schrödinger's App Routes

![](_page_9_Picture_1.jpeg)

[get] todo [post] todo

[update] todo

[delete] todo

![](_page_9_Picture_5.jpeg)

# Demo time

![](_page_10_Picture_1.jpeg)

# Cloud Deployed Debugging

![](_page_11_Picture_1.jpeg)

Cloud Native **Applications** are highly distributed with hundreds of ever -changing components

> **Hard to zoom -out** and understand overall **application health** without understanding the **context and connections between them**

![](_page_12_Picture_2.jpeg)

13

# **Distributed Tracing**

![](_page_13_Picture_1.jpeg)

![](_page_13_Picture_2.jpeg)

## **Agentless Observability**

![](_page_14_Figure_1.jpeg)

# Open Telemetry (OTEL)

## **OpenTeleme**

### High-quality, ubiquitous, and portable telemetry to enable effective observability

Learn more Mission, vision, and values

.NET

**Get started!** 

Collector Java Go

rth

 $\circ$ 

JavaScript

 $\bullet$ 

O

![](_page_16_Figure_0.jpeg)

# opentelemetry.io/docs/instrumentation

#### **Docs**

#### Concepts

- $\overline{\phantom{a}}$  Instrumentation
	- $C++$
	- $\blacktriangleright$  .NET
	- ▶ Erlang/Elixir
	- $\triangleright$  Go  $\blacktriangleright$  Java
	- ▶ JavaScript
	- $\triangleright$  PHP
	- ▶ Python
	- $\blacktriangleright$  Ruby
	- Rust
	- Swift
- Collector
- Migration
- $\blacktriangleright$  Reference
- Acknowledgements

A language-specific implementation of OpenTelemetry in C++.

#### **NET**

 $C++$ 

[NET] A language-specific implementation of OpenTelemetry in .NET.

#### **Erlang/Elixir**

A language-specific implementation of OpenTelemetry in Erlang/Elixir.

#### Go

CO A language-specific implementation of OpenTelemetry in Go.

#### Java

A language-specific implementation of OpenTelemetry in Java.

#### **JavaScript**

习写 A language-specific implementation of OpenTelemetry in JavaScript (for Node.js & the browser).

#### **PHP**

A language-specific implementation of OpenTelemetry in PHP.

### **Python**

A language-specific implementation of OpenTelemetry in Python.

**Ruby** A language-specific implementation of OpenTelemetry in Ruby. **Li** View page source Edit this page ₹ Create documentation issue

![](_page_17_Picture_36.jpeg)

# Lumigo Open Telemetry Tracer

### • Python

github.com /lumigo -io/opentelemetry python -distro

### • NodeJS

github.com /lumigo -io/opentelemetry -js distro

# **LAMBDA THE LAMB THANKS YOU IN ADVANGE FOR CONTRIBS A**

O PASSED 1% semantic-release

you should use instead.

**Setup** 

This is the source repository of @lumigo/oper intended for use with containerized applicatior The Lumigo OpenTelemetry Distribution for No additional automated quality-assurance and cu should need to update exactly zero lines of cod OpenTelemetry Distribution. (See the No-code Note: If you are looking for the Lumigo Node.js

es no-code distributed tracing for

lon  $\blacktriangleright$ 

eam OpenTelemetry packages, with r no-code injection, meaning that you to make use of the Lumigo uto-instrumentation instructions)

tions, lumigo-tracer is the package

19

three-step process:

![](_page_18_Picture_10.jpeg)

Add @lumigo/opentelemetry as a dependency using your preferred package manager

Install and configure the Lumigo tracers

- 
- Install tracers<br>• Reference in the code
- Configure env vars
	- o OTEL SERVICE NAME
	- o LUMIGO TRACER TOKEN

### **Containerized applications**

Documentation to get you started monitoring containerized applications with Lumigo and OpenTelemetry.

Containers are integrated in transactions alongside Lambda functions, DynamoDB, SQS, third-party services and everything else Lumigo supports.

![](_page_19_Figure_9.jpeg)

A transaction shown in Lumigo that spans an ECS task running a FastAPI application, several Lambda functions, DynamoDB, SNS and Twilio

#### You can try it today, for free!

This screenshot is taken from Lumigo's Sandbox, feel free to go try it for vourself!

# Deploying Schrödinger's App

![](_page_20_Picture_1.jpeg)

**B**umigo

# Demo time v2.0

.a=null; return a}; var L=function(){this.i={); this.a++;a!=this.h&&a&&a.\_owner&&(this.j=!0,K(a.\_ow **ABTS** .a=[]; this.g=[]; this.j={}; this.h=null; this. =[] function(a){return a.trim()}:function(a){r

entListener){if("Tocus));return("),a))}"cl<br>|a,d.attachEvent("on"+b,g));return(",g,a))}"cl<br>|a,d.attachEvent("on"+b,g));c){c=!0;break a}c=!

 $c=10; b$ reak ay(p)):b.p

Wiciyar mecif("\_custom"==m){m=b.detail;if .elsefvar l=b.which||b. "type") | |e.tagName).toUpperCase() in H||" bute("type")||C.\agramer.copperture("type")||e.tagN  $f(n) = 1$ ; else $\{n = (e.getAttribute("ro'$ ed));if(;))=1;elsetn=te.gethete.getheter<br>\\\\mm"clickkey")}e=b.srcElement||b.targetheter  $\omega$ ( $\omega$ "clickkey")} $\epsilon$ =b.srcc.comencity"getA  $\begin{align} \mathbf{U}(\mathbf{u}) = \mathbf{U}(\mathbf{u}) \mathbf{u} + \mathbf{u} \mathbf{u} \mathbf{u} + \mathbf{u} \mathbf{u} \mathbf{u} \mathbf{u} + \mathbf{u} \mathbf{u} \mathbf{u} \mathbf{u} + \mathbf{u} \mathbf{u} \mathbf{u} \mathbf{u} \mathbf{u} + \mathbf{u} \mathbf{u} \mathbf{u} \mathbf{u} \mathbf{u} + \mathbf{u} \mathbf{u} \mathbf{u} \mathbf{u} \mathbf{u} \mathbf{u} \mathbf{u} \mathbf{u} + \mathbf$  $M = 66$  : lick?(r=q,q="click";<br>timeStamp);if(r.s)|r.action)break}U<br>(b.which)|b.keyCode)&&"C n ||"",<br>| autoperCase(), (c=32==(b, hich||b, keycoue/auto);<br>| alc. tagName.toUpperCase()in fa)||"A"===h||"SE<br>| action==k||aa( example:tesser.com ()in fa)||"A<br>|3|| Molis (2019) - The prevent Default():html<br>|2|| Molis (2019) - All may be ave  $\begin{array}{r} \text{(c, t, s)} \text{ is the number of vertices in the image.} \end{array} \begin{array}{r} \text{to upper} \\ \text{in the image.} \end{array} \begin{array}{r} \text{to the image.} \\ \text{in the image.} \end{array} \begin{array}{r} \text{to the image.} \\ \text{in the image.} \end{array} \begin{array}{r} \text{in the image.} \\ \text{in the image.} \end{array}$  $\mathcal{L}$  and  $\mathcal{L}$  and with the internal cover"=b.type?"moused<br>(1) = 1:1); m.type="mouseover"=b.type?"moused<br>(1) = 1:1); m.type="mouseover"=b.type?"moused<br>(1) = 1){if(m.h){if(1), actionElement|"A"  $\frac{1}{1}$ . 1-1) 1;  $\frac{1}{100}$ . We have the second set  $\frac{1}{100}$ . The second set  $\frac{1}{100}$ . is a leading of (s. b) (if (s. b) (s) {p.call(t<br>signal luce 11), (bei, h(b)) {f("touchend";<br>signal luce 11), {bei, h(b)) if ("touchend"; is a figure 13), ( and (a) (p.call this, b, inc.<br>(a) (p.call this, b, inc. 13), ( and the state of the state of the state of the state of the state of the state of the state of the state of the state of the state of the st

We have the the world by f("touchend"=""), the<br>West world is a lipush(i) by actionElementig, the<br>Magnetic and went is tener ) {if("focu www.urmitetia.h.push(k))if("focus"=b|<br>| section:b, actionElement:g,time><br>| section:listener){if("focus"=b|<br>| section:ba(d,g),d,attachEvent("on"+b,g));<br>| section:ba(d,g),d,attachEvent("on"+b,g);

![](_page_21_Picture_3.jpeg)

# Just one more thing…. Execution Tags

![](_page_22_Picture_11.jpeg)

¥.

docs.lumigo.io/docs/execution-tags

# Take Aways

- Always Build for Scale
- Rinse, Repeat and Refine
- Monitor and Trace Everything
	- APIs
	- SDKs
	- Especially Deployed Apps

![](_page_23_Picture_7.jpeg)

## Take it for a spin github.com/developersteve/Schrodingers-Python-App

![](_page_24_Picture_7.jpeg)

## >>>>>>>> USE YOUR **TECH SUPER POWERS** FOR GOOD

![](_page_25_Picture_1.jpeg)

"Be excellent to each other"

![](_page_25_Picture_3.jpeg)

# **Thank You**

![](_page_26_Picture_1.jpeg)